# **Пошаговая инструкция по заполнению и отправке декларации 3 – НДФЛ через онлайн – сервис «Личный кабинет налогоплательщика для физических лиц»**

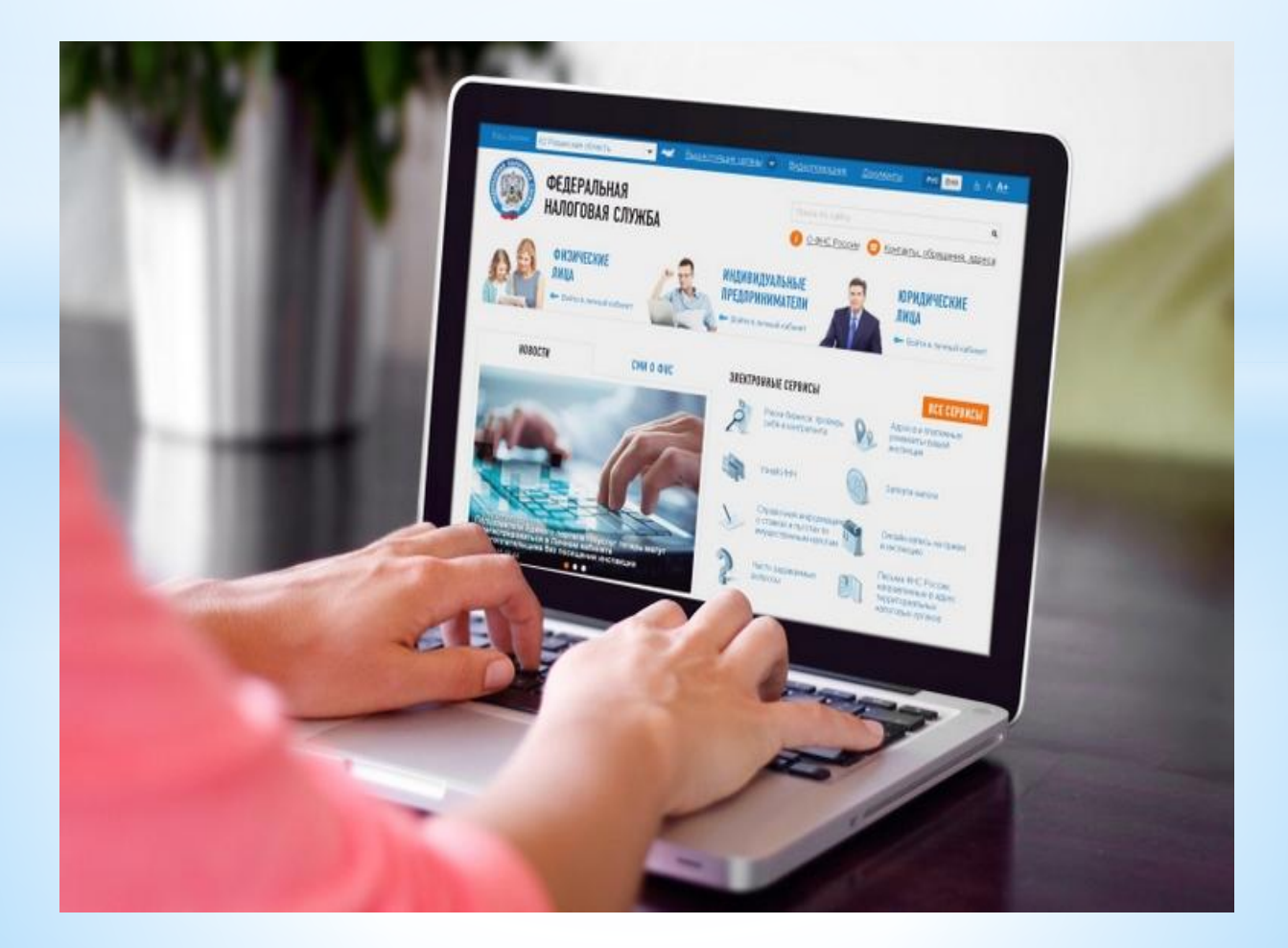

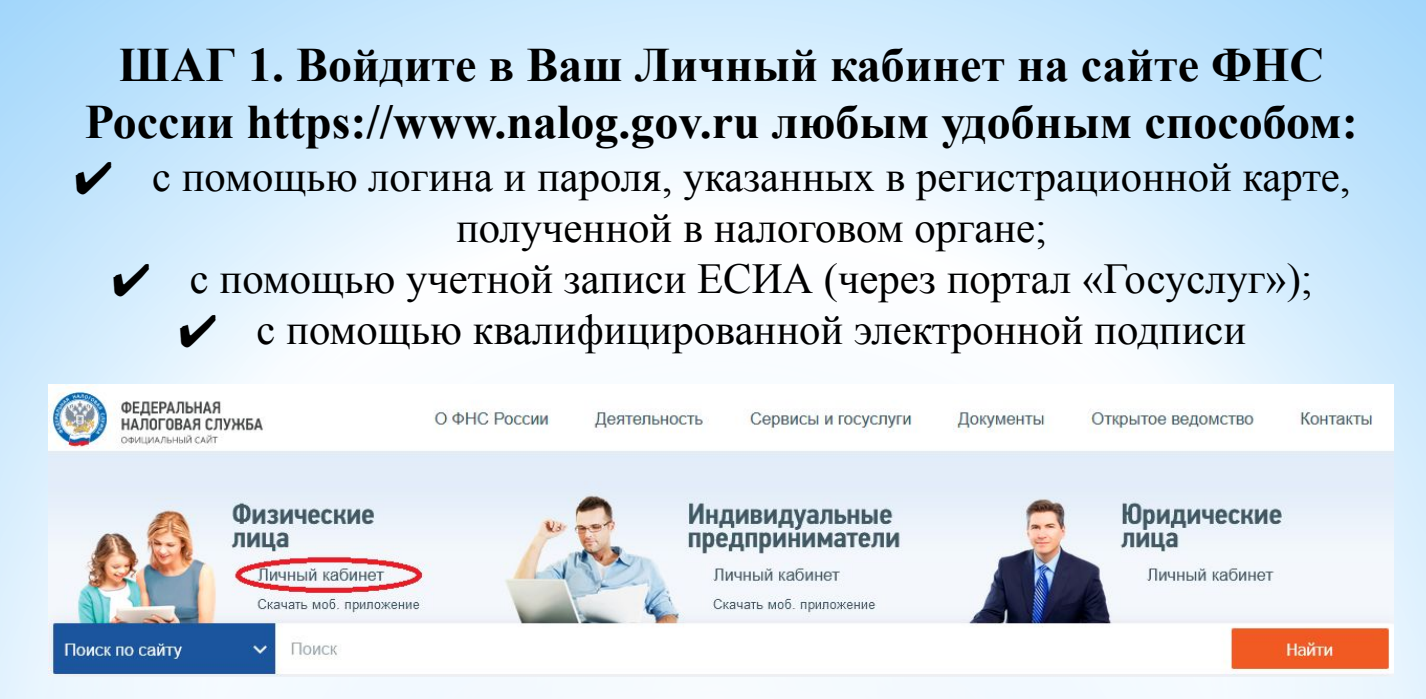

### **ШАГ 2. Создайте новую электронную подпись или подключите имеющуюся**

**2.1.** Войдите в Настройки профиля пользователя Личного кабинета

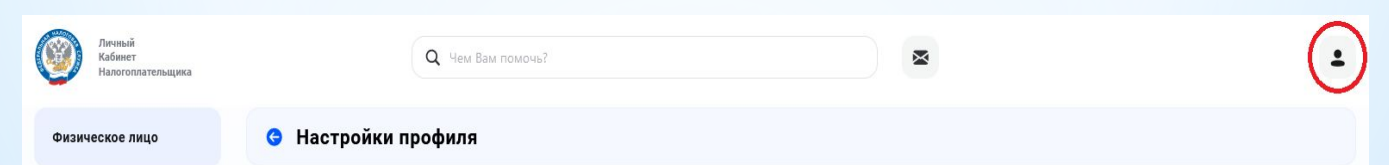

### **2.2.** В разделе «Электронная подпись» выберите вариант хранения ключа электронной подписи

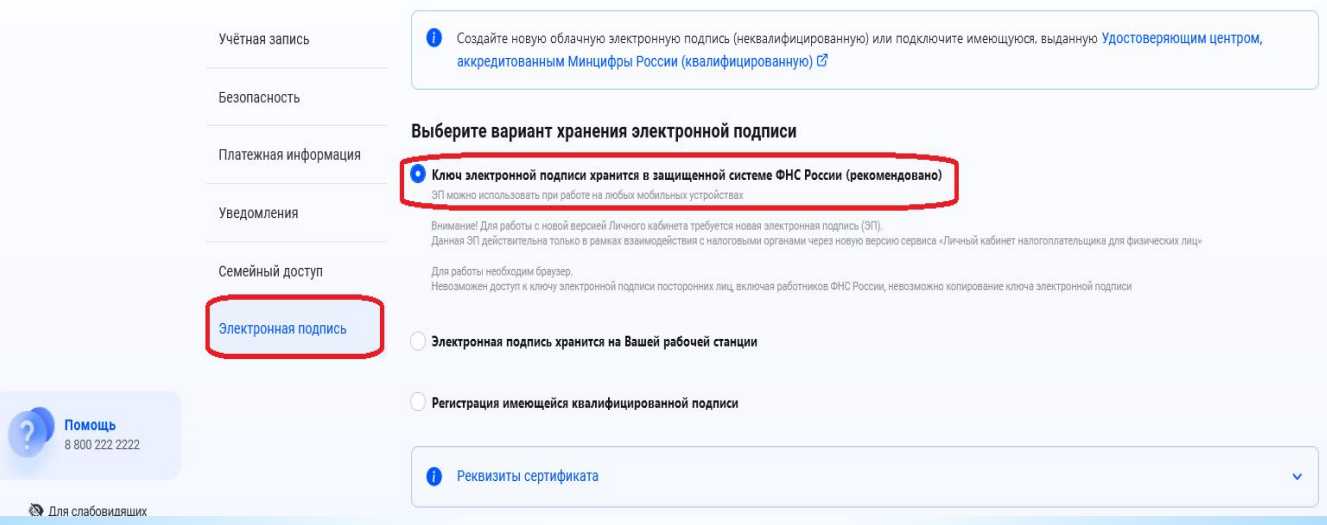

### **2.3.** Задайте пароль к сертификату ключа электронной подписи и нажмите на кнопку «Отправить запрос»

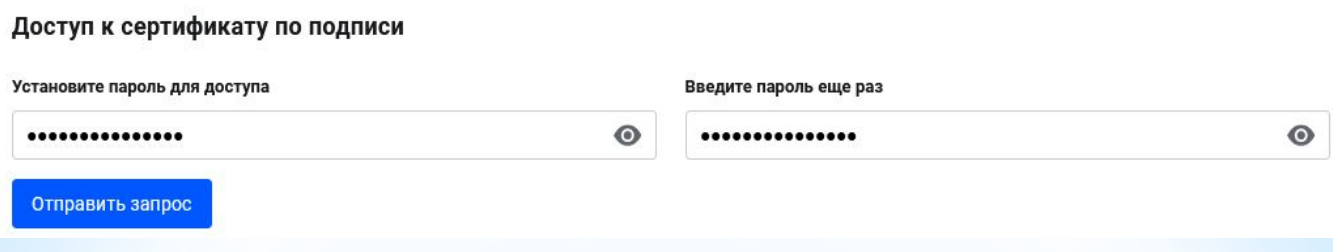

#### **2.4.** Дождитесь получения сообщения о выпуске подписи

Сертификат электронной подписи успешно выпущен Просмотреть Отозвать Теперь Вы можете подписывать и направлять в налоговый орган декларации, заявления и иные документы. Дата выпуска сертификата: 20.01.2023 Дата окончания действия сертификата: 20.04.2024

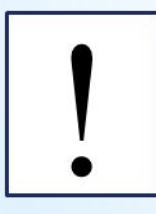

Сертификат ключа проверки электронной подписи выдается на 12 месяцев, по истечению установленного срока сертификат будет аннулирован. Необходимо сформировать новый сертификат подписи

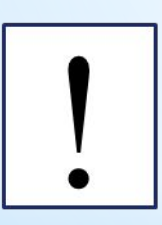

Ключ электронной подписи действителен только в рамках взаимодействия с налоговыми органами через сервис «Личный кабинет налогоплательщика для физических лиц» и не подлежит использованию в других информационных системах

**ШАГ 3. Заполните и отправьте декларацию** 

**3.1.** Во вкладке «Доходы и вычеты» выберите раздел «Декларации» → «Подать декларацию»

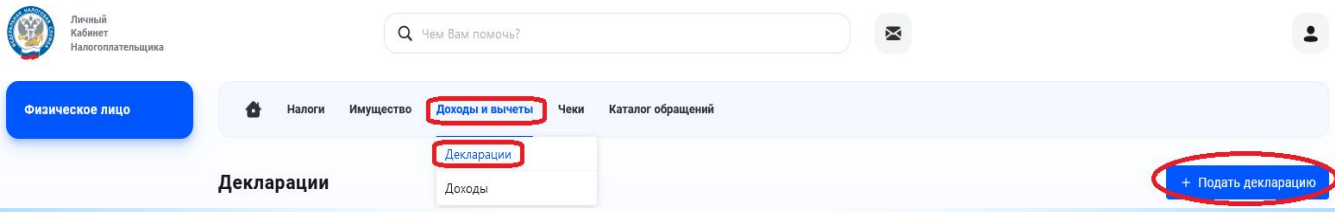

### **3.2.** Откройте вкладку «Подать декларацию 3 – НДФЛ» и выберите способ подачи декларации

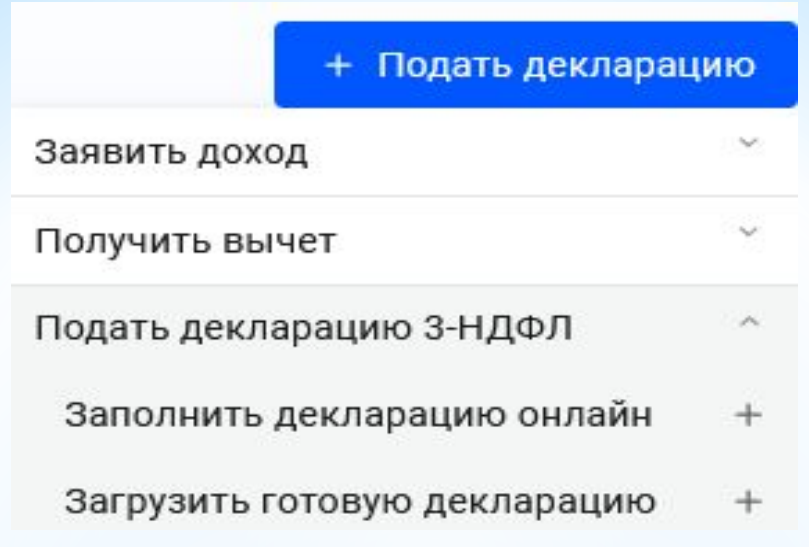

**3.3.** При выборе варианта «Заполнить декларацию онлайн» пройдите последовательно все этапы заполнения:

В разделе **«Данные:**

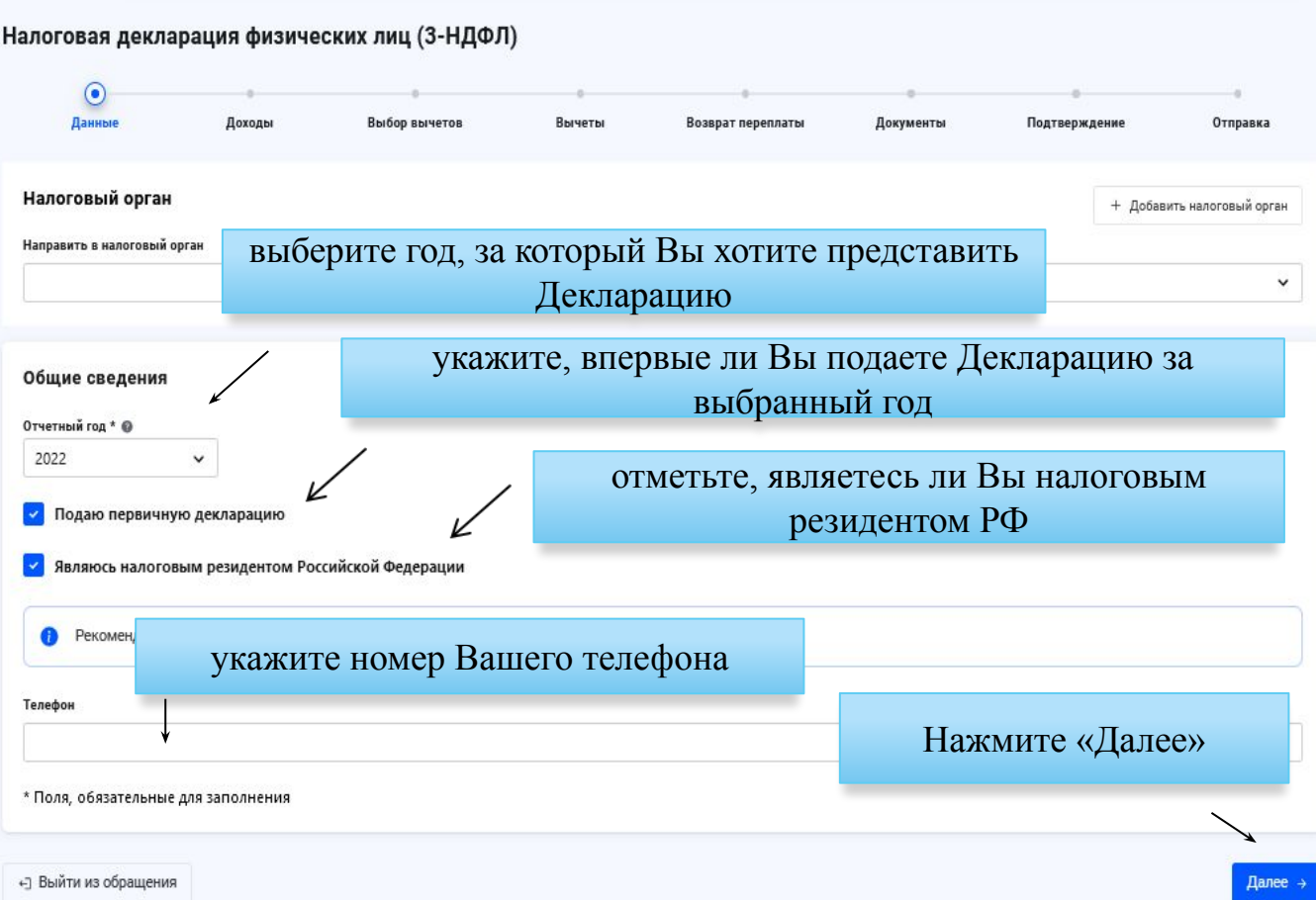

### **3.4.** В разделе **«Доходы»** Вы можете выбрать и (или) добавить источник дохода

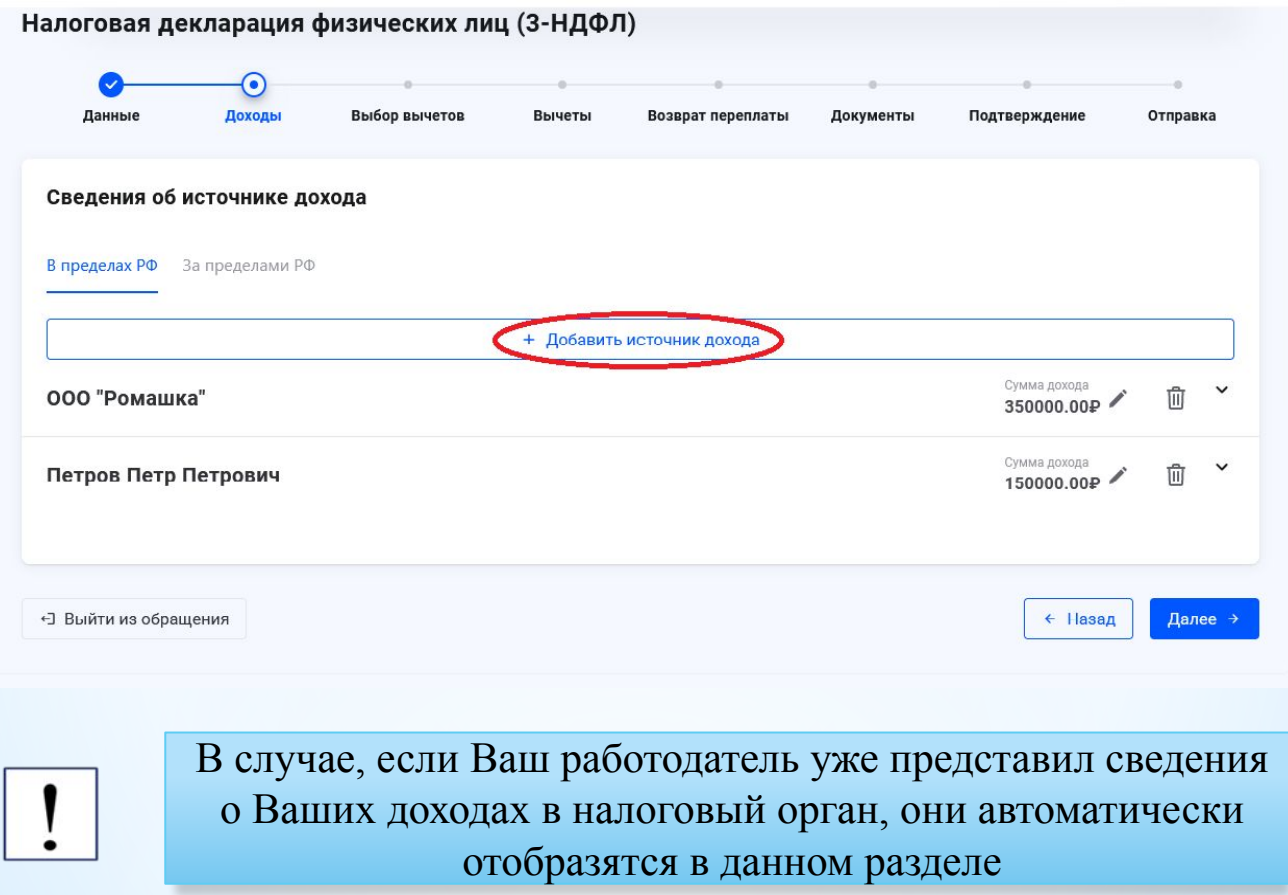

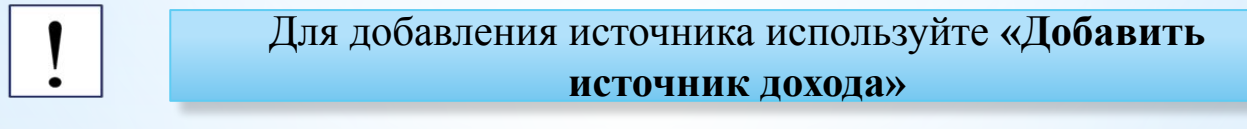

**Например, если в Декларации Вам необходимо указать доходы от продажи объекта недвижимости:**

#### Добавление источника дохода

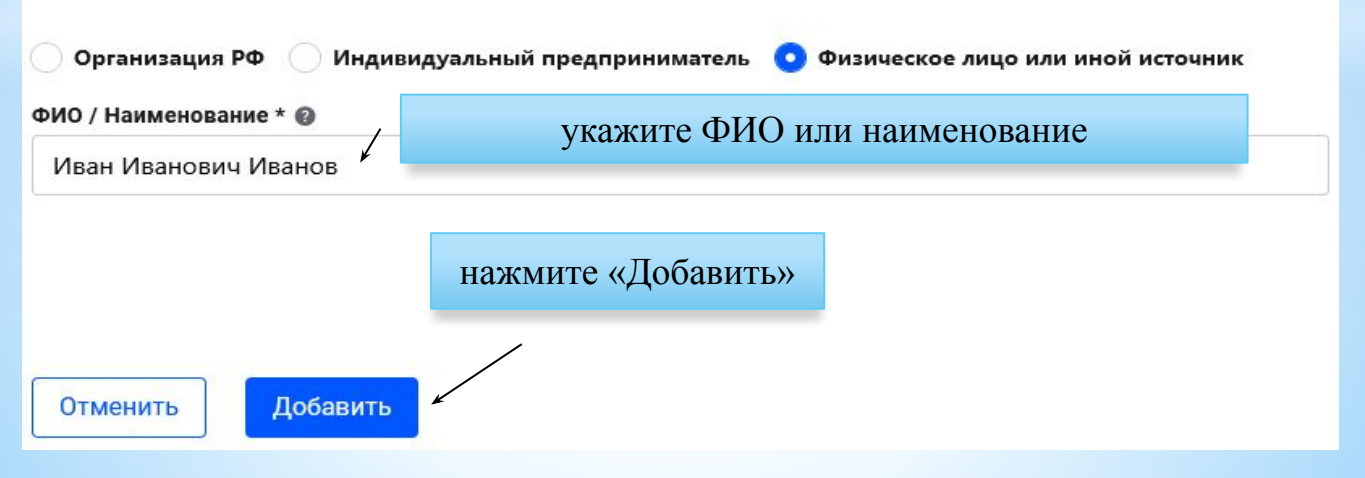

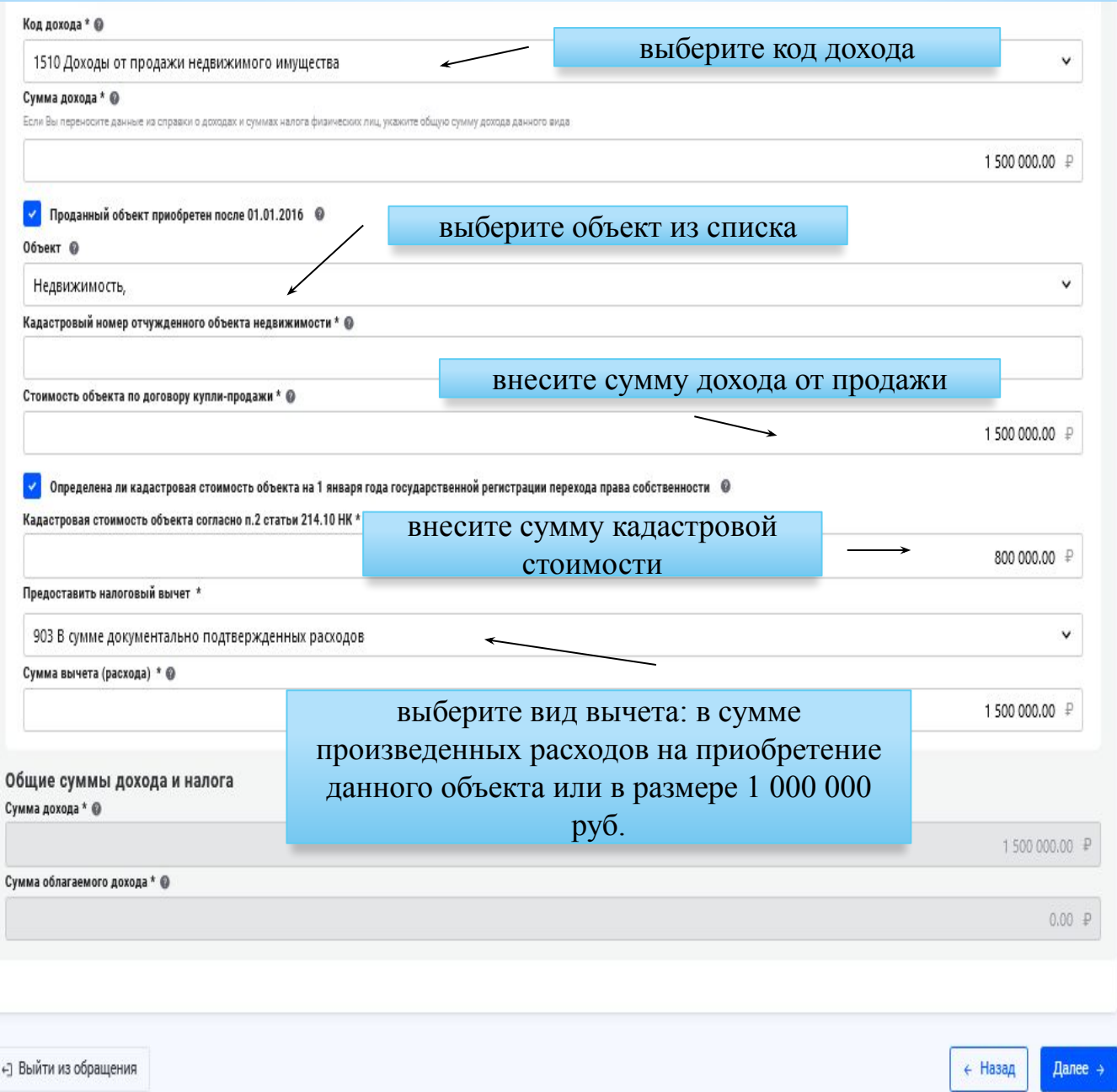

Если добавление источников дохода не требуется, то перейдите к следующему шагу, нажав на кнопку **«Далее»**

**3.5.** В разделе **«Выбор вычетов»** отметьте вычеты, которые Вы хотите заявить, в том числе и те, которые уже были предоставлены Вам в текущем году работодателем (например: стандартные вычет на детей родителям)

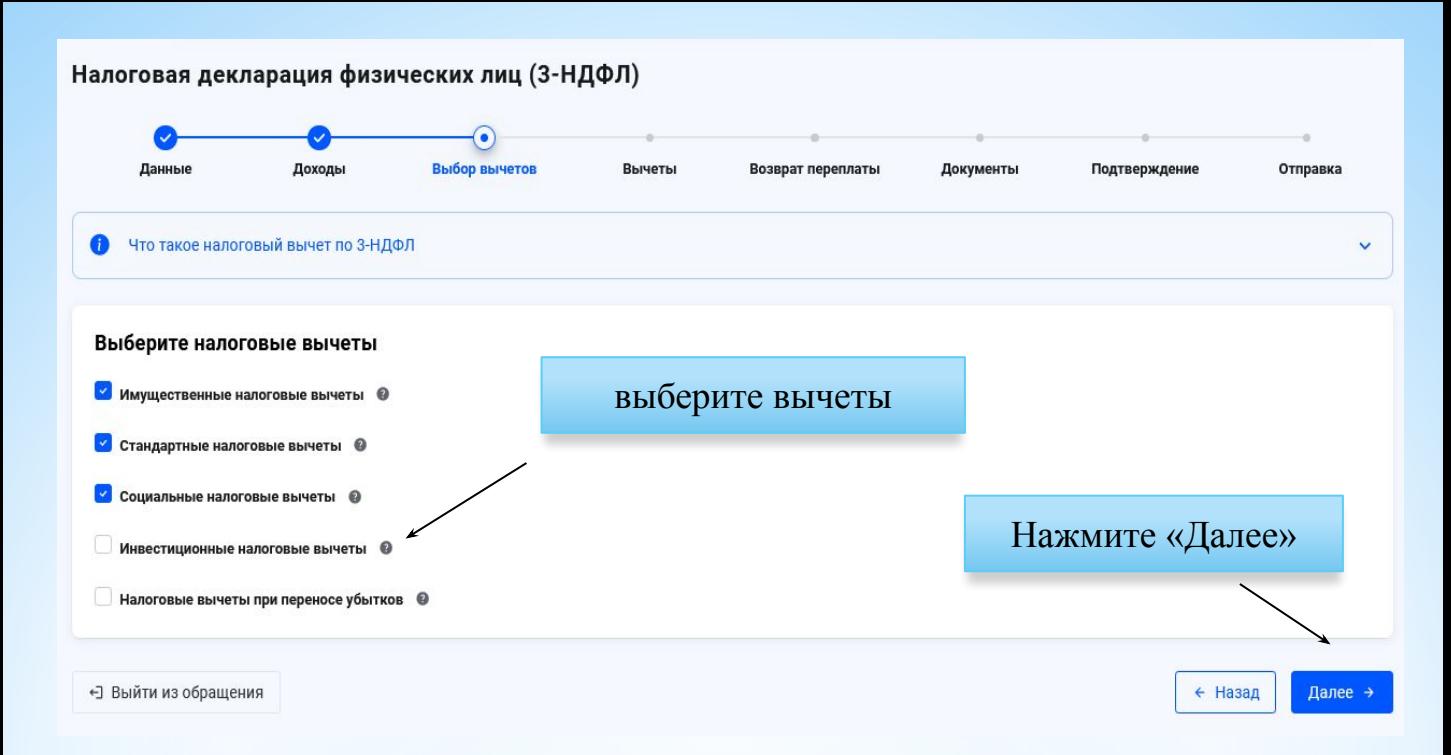

### В разделе **«Вычеты»** заполните данные по каждому из выбранных вычетов

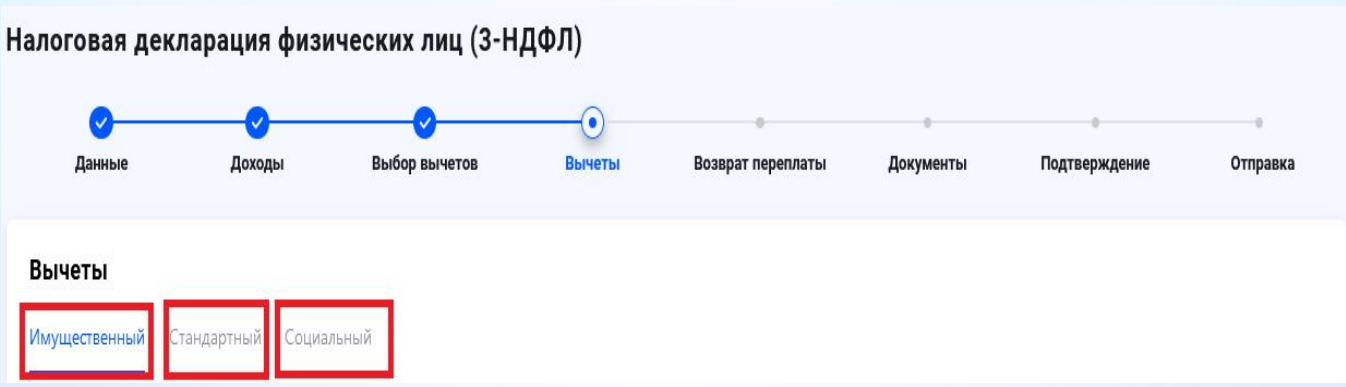

Откройте вкладку **«Имущественный»** и нажмите кнопку «Добавить объект»

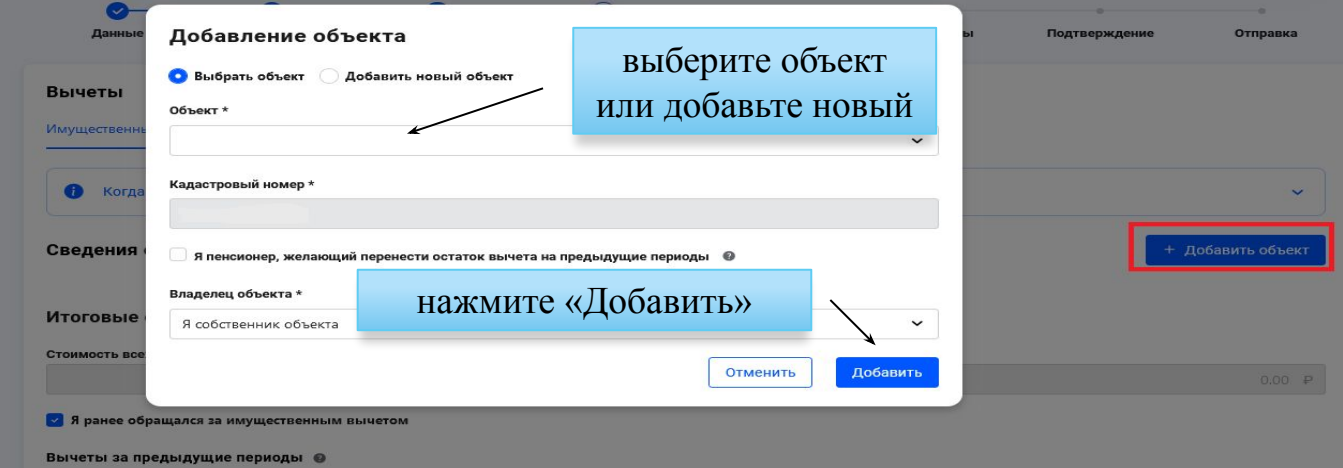

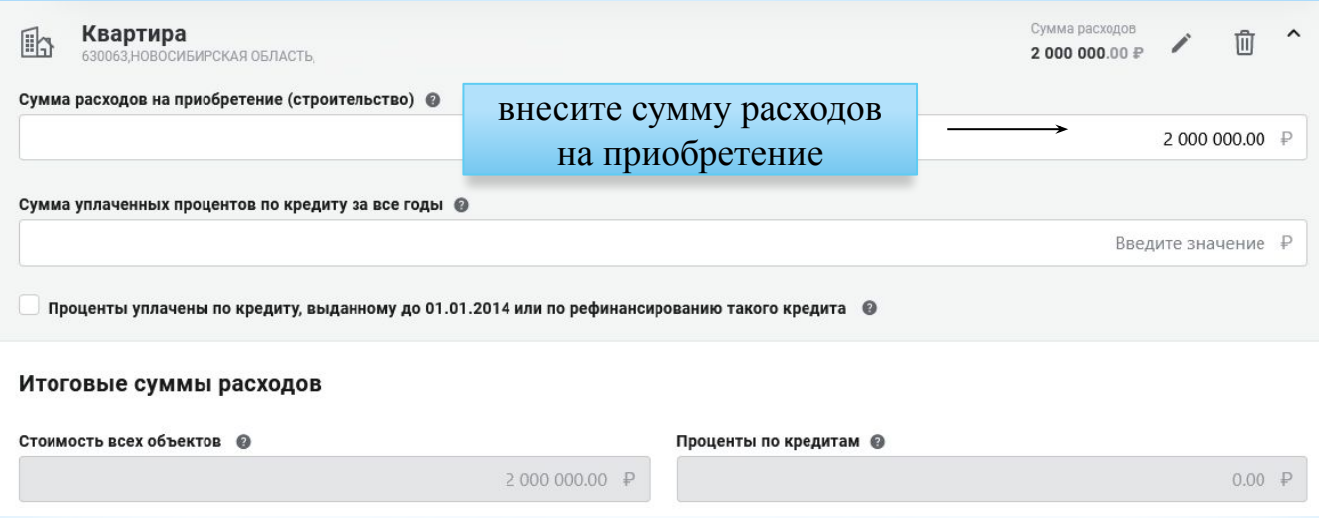

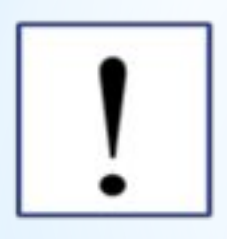

Если ранее Вы уже представляли декларацию с целью получения имущественного налогового вычета (1), получали налоговый вычет у работодателя (2) или в упрощенном порядке (3), то обязательно отметьте это в соответствующих полях

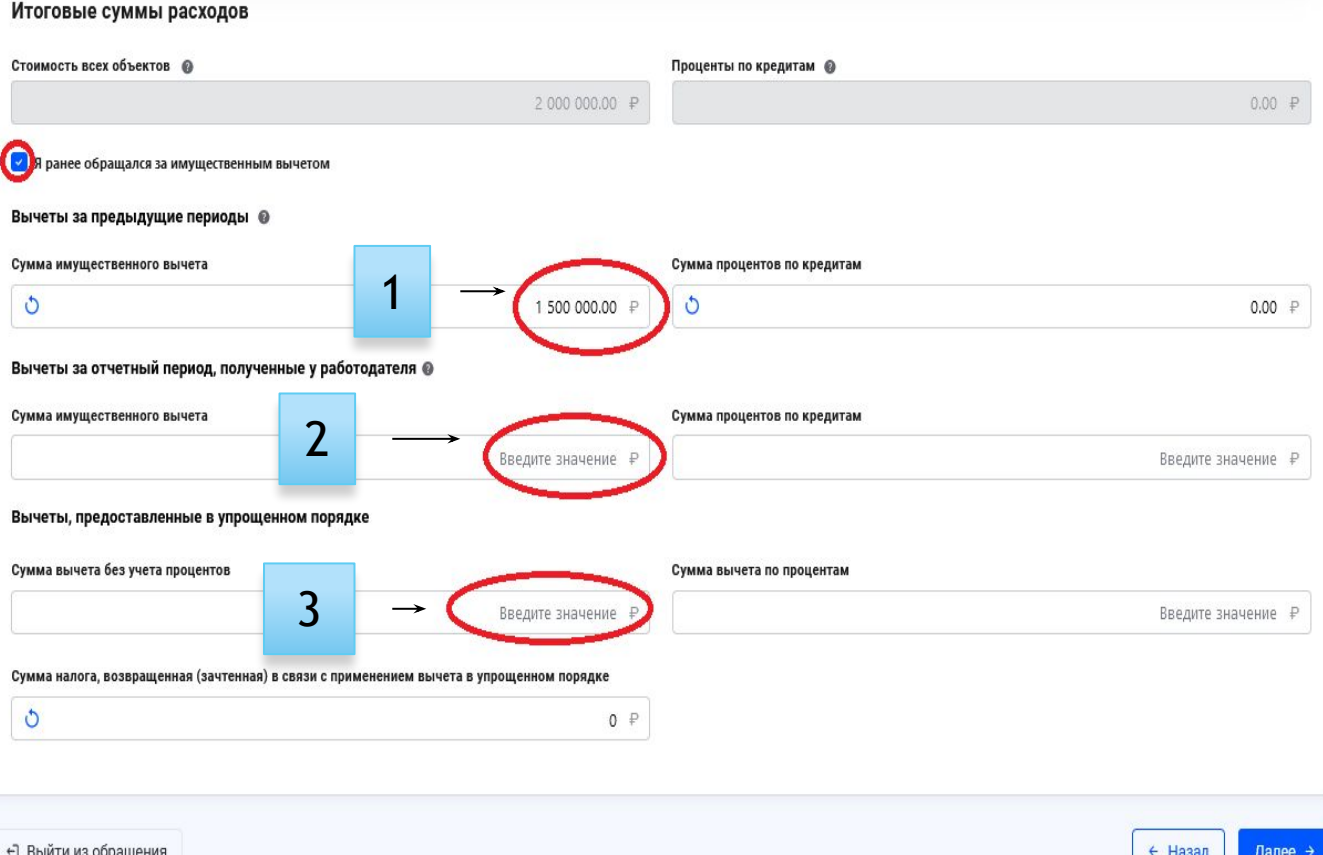

#### Откройте вкладку **«Стандартный»**

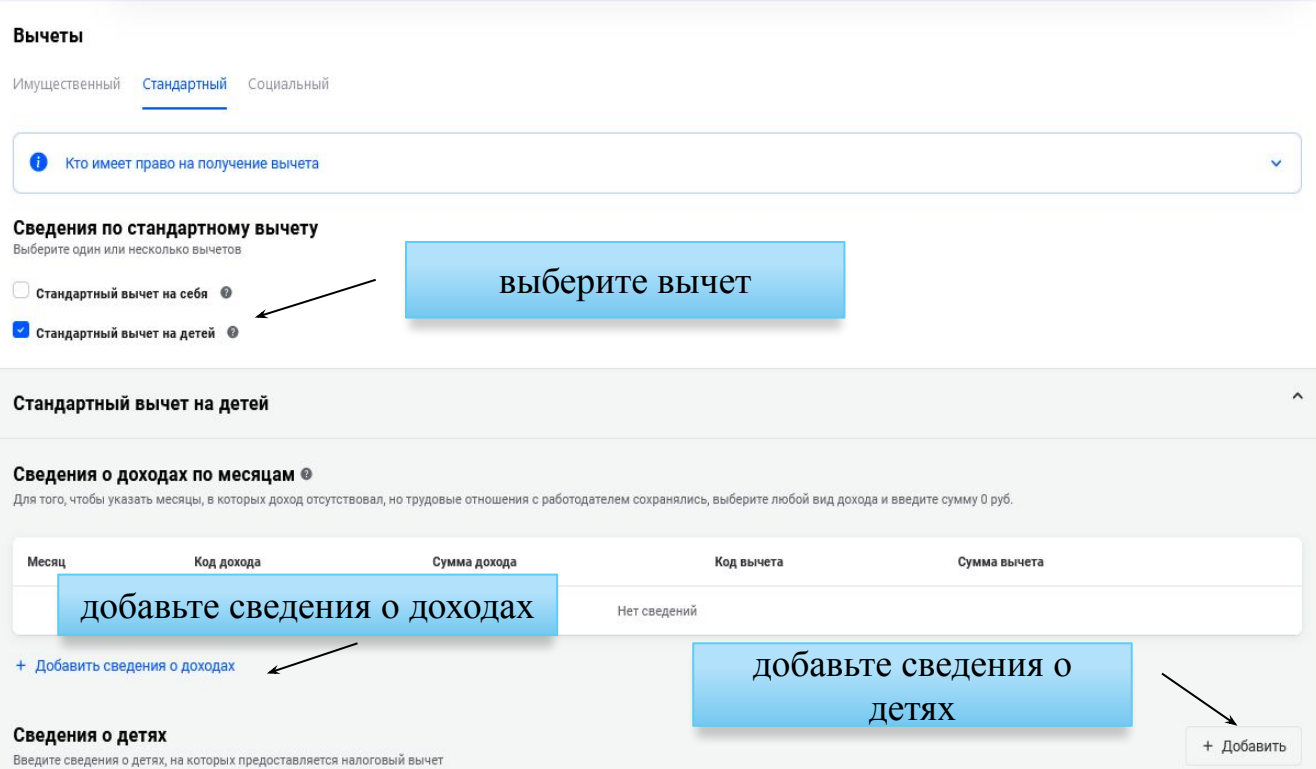

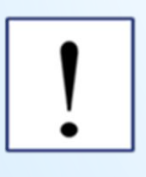

Если ранее Вы получили стандартный налоговый вычет у работодателя (1), то обязательно отметьте это в соответствующем поле

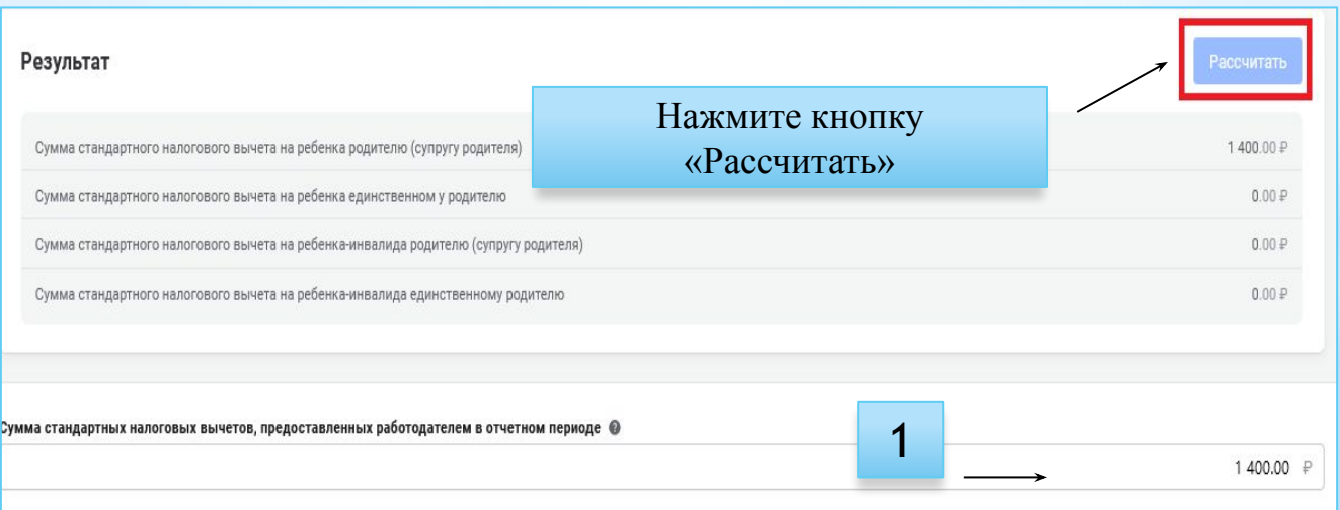

Нажмите на вкладку **«Социальный»,** выберите вычеты, проставьте в соответствующих разделах сумму расходов и нажмите кнопку «Далее» Налоговая декларация физических лиц (3-НДФЛ)

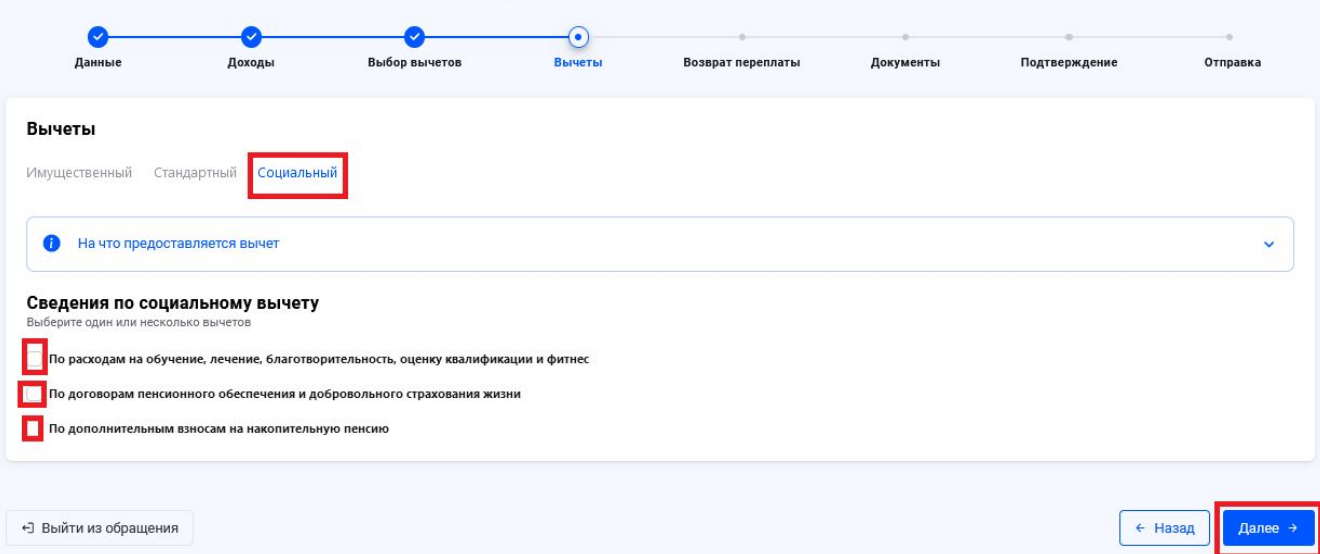

## **3.6.** В разделе **«Возврат переплаты»** выберете или добавьте новый банковский счет, на которой будет произведен возврат денежных

средств

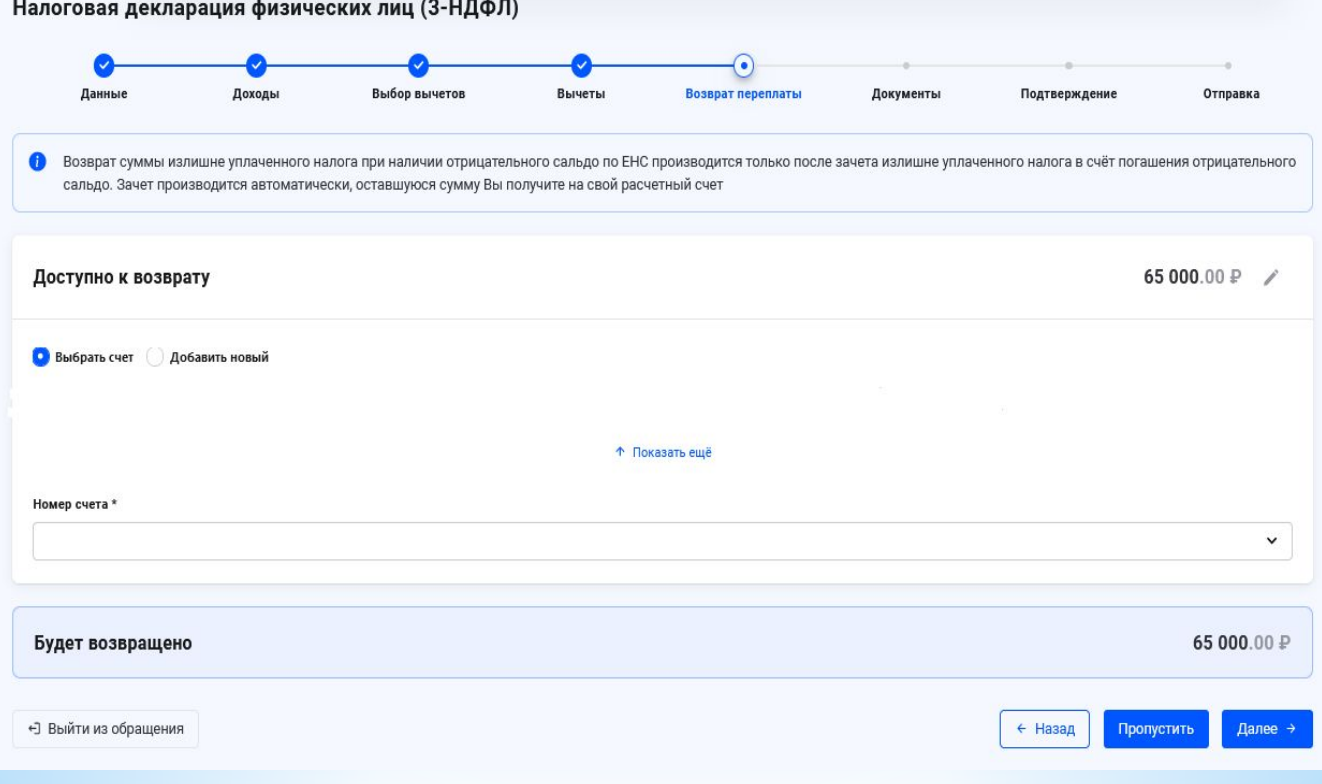

Нажмите кнопку «Далее»

### 3.7. В разделе «Документы» прикрепите предварительно преобразованные в электронный вид подтверждающие документы и нажмите кнопку «Далее»

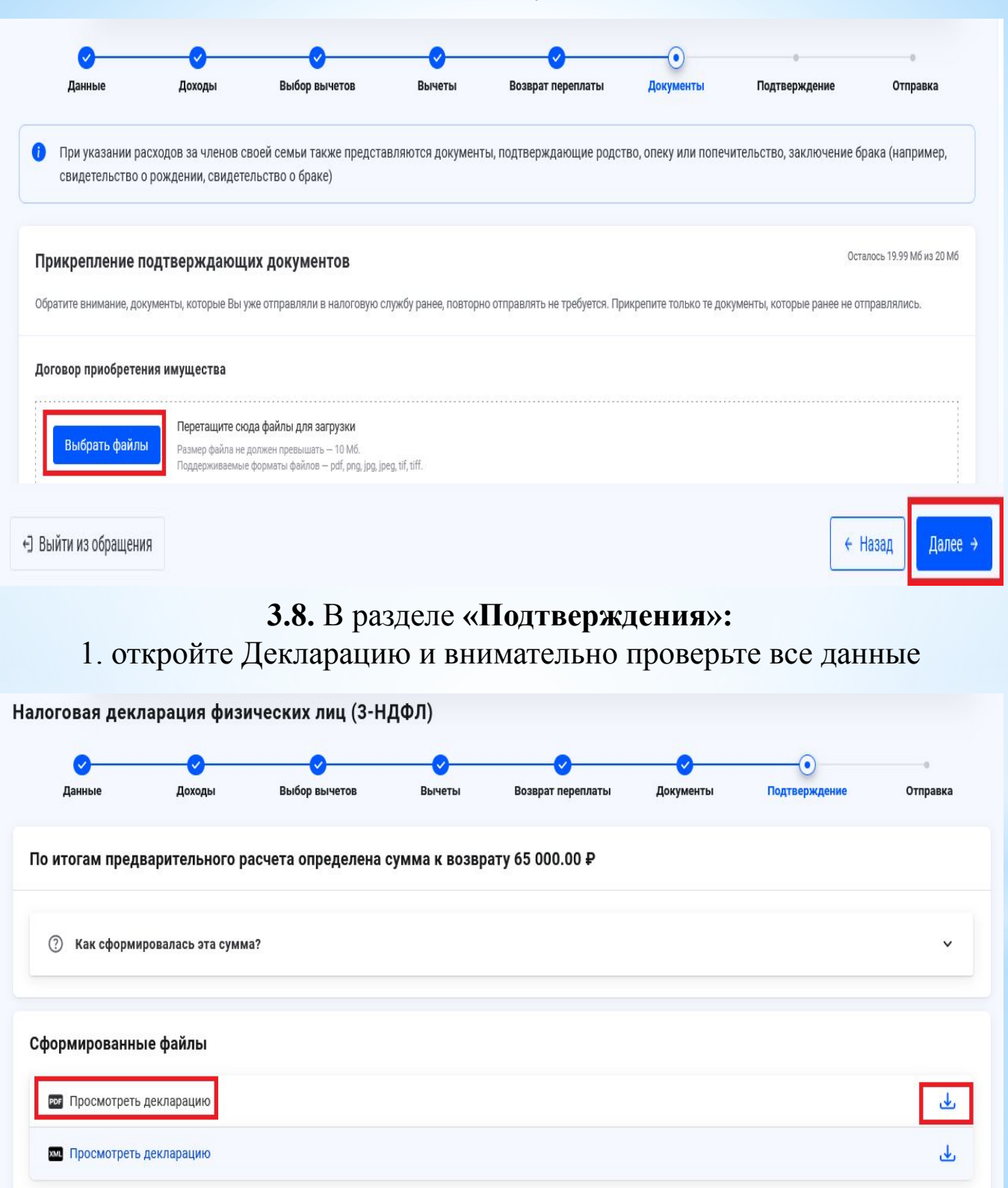

### 2. введите пароль к сертификату электронной подписи (1) и отправьте (2) Декларацию в налоговый орган

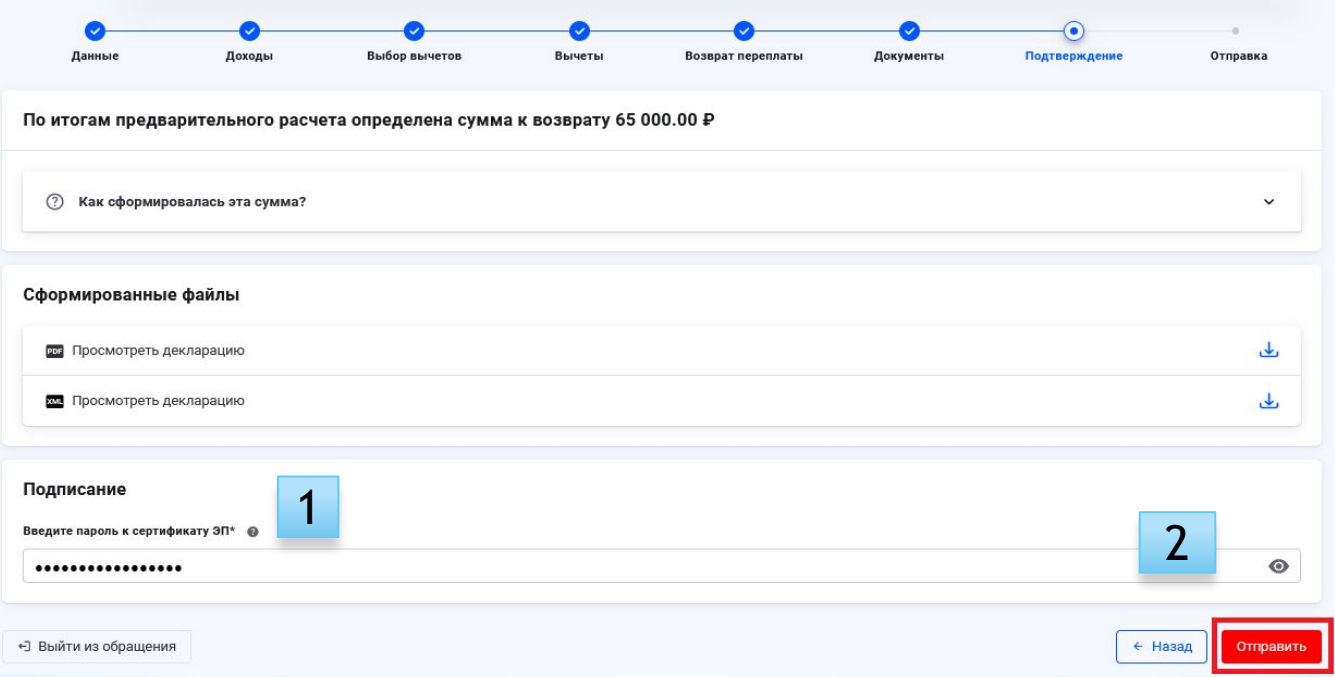

### **Статус камеральной налоговой проверки Декларации** Вы можете отслеживать во вкладке «Доходы и вычеты» → Декларации

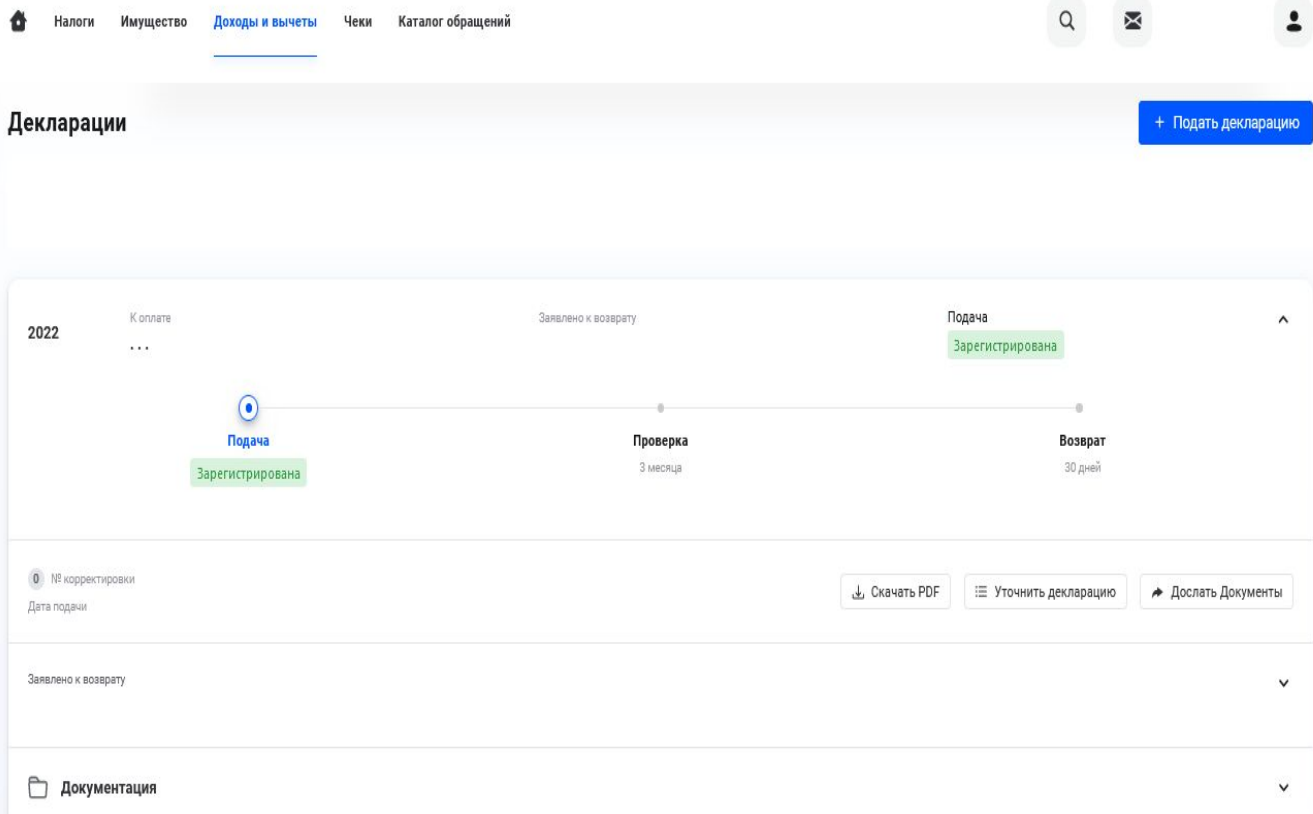

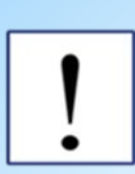

Камеральная налоговая проверка представленной Вами Декларации по форме 3 – НДФЛ проводится уполномоченными лицами налогового органа **в течение трех месяцев со дня представления налогоплательщиком налоговой декларации** (пункт 2 статьи 88 Налогового Кодекса РФ).

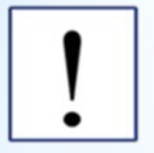

Несмотря на это, налоговые органы прикладывают все усилия для существенного сокращения сроков проведения камеральных проверок Деклараций 3-НДФЛ

В случае обнаружения в поданной Вами декларации ошибок, Вы вправе представить уточненную декларацию с внесением изменений через онлайнсервисе «Личный кабинет налогоплательщика для физических лиц».

Поручение о возврате суммы денежных средств на реквизиты, указанные Вами при заполнении декларации направляется налоговым органом в территориальный орган Федерального казначейства **не позднее следующего дня после окончания камеральный налоговой проверки** (пункт 3 статьи 79 НК РФ)

Возврат, налогоплательщику суммы денежных средств при наличии у него недоимки по иным налогам или задолженности по соответствующим пеням и штрафам, производится только после зачета суммы денежных средств в счет погашения недоимки и (или) задолженности (пункт 2 статьи 79 НК РФ)

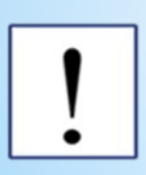

Информацию о корректности и необходимости внесения изменений в представленную Вами декларацию, Вы можете уточнить в отделе камеральных проверок № \_\_ по